# Service Pack - Overzicht voor routers die Cisco IOS XR uitvoeren Ī

# Inhoud

Inleiding Voorwaarden Vereisten Gebruikte componenten Verwante producten IOS XR SP - Overzicht Productie-SP's SP-gedrag met optionele IE's SP-herstarttypes Naamgevingsconventies voor SAP Download SMU's van CDC Leveringstermijnen voor SMU SMU-supercedes en -voorwaarden supercedes Voorwaarden SP-installatie Voorbeeld Installeren Toevoegen Activeren Bediening MKB-beheer

# Inleiding

Dit document beschrijft Service Packs (SP's) voor routers die Cisco IOS<sup>®</sup> XR-software uitvoeren.

# Voorwaarden

## Vereisten

Cisco raadt kennis van de volgende onderwerpen aan:

- Cisco IOS XR-softwareversies 4.3.2 en hoger
- Procedures voor Cisco IOS XR-software-installatie en -upgrade

### Gebruikte componenten

De informatie in dit document is gebaseerd op Cisco IOS XR-software die wordt uitgevoerd op Cisco Aggregation Services Router (ASR) 9000 Series hardware.

De informatie in dit document is gebaseerd op de apparaten in een specifieke laboratoriumomgeving. Alle apparaten die in dit document worden beschreven, hadden een opgeschoonde (standaard)configuratie. Als uw netwerk live is, moet u de potentiële impact van elke opdracht begrijpen.

### Verwante producten

Dit document kan ook met deze hardwareversies worden gebruikt:

- Cisco ASR 9001 router
- Cisco ASR 9001-S router
- Cisco ASR 9006 router
- Cisco ASR 9010 router
- Cisco ASR 9904 router
- Cisco ASR 9912 router
- Cisco ASR 9922 router

# IOS XR SP - Overzicht

Een SP combineert meerdere Platform Dependent (PD) en Platform Independent (PI) Software Maintenance Updates (SMU) in één pakket.

Het doel van SP's is om de onafhankelijke overheadkosten voor het beheer van SMU te verminderen. Een SIP biedt hetzelfde aantal oplossingen via een enkel of klein aantal SIPpakketinstallatie-enveloppen (PIE's).

Umbrella en Composite SMU's bieden ook meerdere fixes in één enkele PIE en zijn gemeenschappelijk. Zij verstrekken moeilijke situaties die onder een vooraf bepaalde grens vallen, die typisch de moeilijke situaties van PD of IP in een specifieke component is. De 4.2.3 Composite SMU, C-SMU1 en C-SMU2 bevatten alleen PD-fixes. Een BGP Umbrella SMU bevat alleen PI BGP component veranderingen. SP's verwijderen deze grenzen en maken het mogelijk dat alle PD- en PI-oplossingen in één pakket worden geleverd.

Dit diagram illustreert een overzicht van SP's in vergelijking met gewone KMO's:

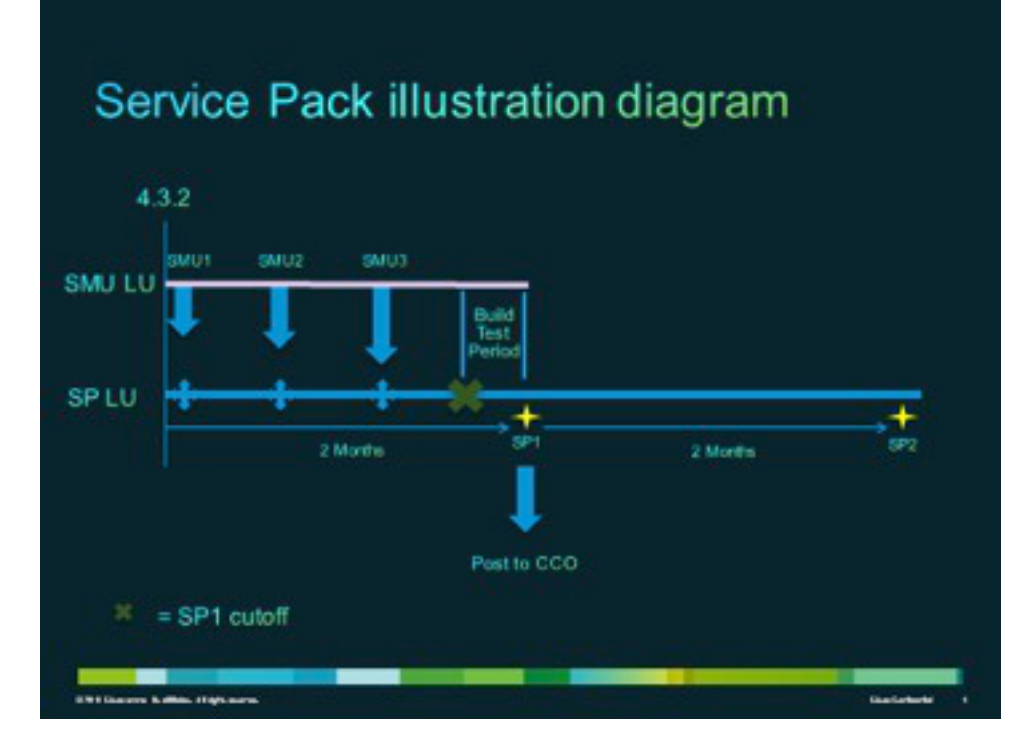

### Productie-SP's

SP's worden formeel ontwikkeld, getest en uitgebracht op een gemiddeld interval van twee maanden op ondersteunde onderhoudsreleases voor Cisco IOS XR-softwareversies 4.3.2 en hoger.

## SP-gedrag met optionele IE's

SP's hebben niet alle optionele pakketten (MPLS of MGBL bijvoorbeeld) nodig om op het systeem te worden geïnstalleerd. De enige voorwaarde is dat Cisco IOS XR is geïnstalleerd.

Fixes voor optionele pakketten die niet zijn geïnstalleerd worden niet geactiveerd. Om een fix voor een optioneel pakket te activeren, moet het pakket worden geïnstalleerd voorafgaand aan de SP of de optionele PIE kan worden geïnstalleerd na de SP installatie. Gebruik de admin show installeer actieve detail opdracht om de optionele PIE's waarvoor de SP fixes bevat te begrijpen.

In dit voorbeeld bevat de SP geen fixes voor de Multicast (MCAST) PIE, zodat de PIE probleemloos kan worden geïnstalleerd:

```
RP/0/RSP0/CPU0:ASR9K-PE3#admin show install active detail
disk0:asr9k-px-4.3.2.sp-1.0.0
disk0:asr9k-9000v-nV-supp-4.3.2.sp-1.0.0
disk0:asr9k-os-mbi-4.3.2.sp-1.0.0
disk0:iosxr-service-4.3.2.sp-1.0.0
disk0:asr9k-fpd-4.3.2.sp-1.0.0
disk0:iosxr-mgbl-4.3.2.sp-1.0.0
disk0:iosxr-mpls-4.3.2.sp-1.0.0
disk0:asr9k-fwding-4.3.2.sp-1.0.0
disk0:iosxr-routing-4.3.2.sp-1.0.0
disk0:iosxr-infra-4.3.2.sp-1.0.0
disk0:asr9k-base-4.3.2.sp-1.0.0
```
### SP-herstarttypes

SP's hebben herstarttypen, die altijd zijn ingesteld op Opnieuw laden Vereist.

Elke SP heeft een readme.txt bestand dat de inhoud, de impact van de SMU, de gedistribueerde defect tracking systemen (DTSs) die zijn inbegrepen, en de andere SPs die worden vervangen documenteert.

Gebruik de admin show install pakket <sp-pakket> opdracht nadat de SP is geïnstalleerd, of de admin show install pie-info <sp-pie>opdracht op de SP PIE voorafgaand aan een Install Add van de SP PIE, om de SP inhoud te identificeren.

Opmerking: U kunt de admin show install pakket sp-desc opdracht gebruiken om deze informatie te verifiëren op elk punt na SP installatie, maar alleen met versies 5.1.1 en hoger.

## Naamgevingsconventies voor SAP

Een SP bestaat uit het binaire bestand en het bijbehorende bestand readme.txt, dat alle bijbehorende voorbehouden bevat. Voorbeelden hiervan zijn:

- $\cdot$  asr9k-px-4.3.2.sp-1.0.0.pie
- asr9k-px-4.3.2.sp-1.0.0.txt
- $\cdot$  asr9k-px-4.3.2.sp-1.0.0.tar

De naamgevingsconventie volgt het platform-type-release-SP-versie-file formaat:

- Platform: asr9k (ASR 9000)
- Beeldtype: px
- Release: 4.3.2 (bijvoorbeeld)
- Bestandsformaten:
	- .pie
	- .txt
	- $t$ ar

# Download SMU's van CDC

SP's bevinden zich in het Download Software Center op Cisco.com (CDC).

Voltooi deze stappen om SPs te downloaden:

- 1. Navigeren naar het Download Software Center en vervolgens naar het type routerplatform.
- 2. Ga naar Downloads startpagina > Producten > Routers > **Edge-routers voor** serviceproviders > Cisco ASR 9000 Series aggregatieservices > Cisco ASR 9006 router.

Opmerking: in dit voorbeeld wordt de Cisco ASR 9006 router gebruikt. Het navigatiepad varieert met betrekking tot uw routerplatform type.

#### 3. Selecteer IOS XR-servicepacks.

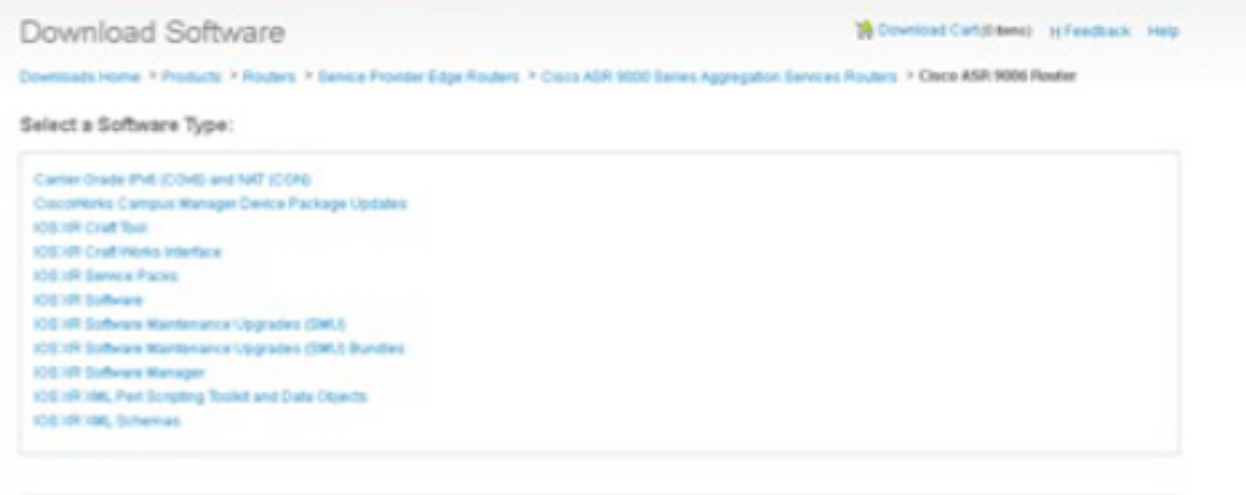

# Leveringstermijnen voor SMU

SPs worden ongeveer elke acht tot tien weken toegediend gedurende de levensduur van een afgifte.

## SMU-supercedes en -voorwaarden

In dit deel worden de supercedes en voorwaarden van het SMU beschreven.

#### supercedes

Het is belangrijk om te begrijpen dat SP's geëngageerd zijn aan een SP-softwarelijn (LU) die specifiek is voor de release, die verschilt van de SMU LU voor dezelfde release. Daarom is het een uitdaging voor een SMU om bovenop een SP te worden ingezet zonder zorgvuldige overweging van het SMU-bouwproces; de SMU-metagegevens moeten worden geprogrammeerd met kennis van de SP.

Opmerking: momenteel worden MKB's boven op SP's niet ondersteund. Als een dringende oplossing boven op SP nodig is, zal de volgende SP worden versneld.

SP's worden cumulatief gebouwd, en elke nieuwe SP-release vervangt volledig de eerdere SP's voor een bepaalde release. Een nieuwere SP voor een release kan worden geïnstalleerd zonder installatie van de vorige SP's voor die release. Ook kunnen SPs zonder problemen op elkaar worden geïnstalleerd, zelfs als er enkele gaten zijn in de SP-versies.

Hier zijn twee technieken die worden gebruikt om SP supercedes te identificeren:

- Controleer het bestand readme.txt dat bij de SP wordt geleverd.
- Gebruik Cisco Software Manager (CSM).

#### Voorwaarden

SP's voor alle releases voorafgaand aan 5.1.1 vereisen dat een vooraf vereiste SMU (CSCul58246) wordt geïnstalleerd, evenals van de vereisten, zodat het systeem de Service Pack PIE begrijpt. In 5.1.1 is deze informatie reeds in de basiscode opgenomen, zodat een vereiste sme niet vereist is.

# SP-installatie

Voltooi deze drie operationele stappen om een SP toe te passen:

- 1. Voer de opdracht Add Admin installeren in om de SP aan het bestandssysteem toe te voegen.
- 2. Voer de opdracht **Installatie activeren** en Beheer activeren om de SP op het systeem te activeren.
- 3. Voer de opdracht install commit admin in om de SP-wijziging te doorvoeren, zodat deze persistent is over reloads.

Tip: u kunt stap 1 en 2 in één enkele installatiebewerking uitvoeren, die in de volgende sectie wordt beschreven.

### Voorbeeld Installeren Toevoegen Activeren Bediening

Dit voorbeeld biedt een alternatieve SP-installatiemethode.

```
RP/0/RSP0/CPU0:ASR9K-PE3(admin)#install add
 disk0:/asr9k-px-4.3.2.sp-1.0.0.pie activate
Fri Feb 7 14:01:31.675 UTC
Install operation 37 '(admin) install add /disk0:/asr9k-px-4.3.2.sp-1.0.0.pie
 activate' started by user 'cisco' via CLI at 14:01:31
UTC Fri Feb 07 2014.
Part 1 of 2 (add software): Started
The install operation will continue asynchronously.
RP/0/RSP0/CPU0:ASR9K-PE3(admin)#
Install operation 37 '(admin) install add /disk0:/asr9k-px-4.3.2.sp-1.0.0.pie
 activate' started by user 'cisco' via CLI at 14:01:31
UTC Fri Feb 07 2014.
Part 1 of 2 (add software): Started
Info: The following package is now available to be activated:
Tnfo:Info: disk0:asr9k-px-4.3.2.sp-1.0.0
Infor:Info: The package can be activated across the entire router.
Infor:Part 1 of 2 (add software): Completed successfully
Part 2 of 2 (activate software): Started
Info: This operation will reload the following nodes in parallel:
Info: 0/RSP0/CPU0 (RP) (SDR: Owner)
Info: 0/0/CPU0 (LC) (SDR: Owner)
Info: 0/1/CPU0 (LC) (SDR: Owner)
Info: 0/2/CPU0 (LC) (SDR: Owner)
```

```
Info: 0/3/CPU0 (LC) (SDR: Owner)
Info: Install operation 37 is paused as the user must answer a question.
Info: Please continue the operation using one the following steps:
Info: - run the command '(admin) install operation 37 attach
 synchronous'and then answer the query.
Info: - run the command '(admin) install attach 37'
 and then answer the query.
Proceed with this install operation (y/n)? [y]
Info: Install Method: Parallel Reload
Info: The changes made to software configurations will not be persistent
 across system reloads. Use the command '(admin)
Info: install commit' to make changes persistent.
Info: Please verify that the system is consistent following the software
 change using the following commands:
Info: show system verify
Info: install verify packages
Part 2 of 2 (activate software): Completed successfully
Part 1 of 2 (add software): Completed successfully
Part 2 of 2 (activate software): Completed successfully
Install operation 37 completed successfully at 14:04:15 UTC Fri Feb 07 2014.
RP/0/RSP0/CPU0:ASR9K-PE3(admin)#
RP/0/RSP0/CPU0:ASR9K-PE3#show install active summary
Sat Feb 8 05:15:55.981 UTC
Default Profile:
SDRs Owner
 Active Packages:
   disk0:asr9k-mini-px-4.3.2
   disk0:asr9k-px-4.3.2.sp-1.0.0
```
Indien nodig kunt u SP3 bovenop het vorige systeem installeren, dat SP1 heeft. De output van de show installeert actieve summiere opdracht toont alleen SP3 als actieve SP. Hierna volgt een voorbeeld:

```
RP/0/RSP0/CPU0:ASR9K-PE3#show install active summary
Sat Feb 8 05:15:55.981 UTC
Default Profile:
 SDRs:
   Owner
 Active Packages:
   disk0:asr9k-mini-px-4.3.2
   disk0:asr9k-px-4.3.2.sp-3.0.0
```
# MKB-beheer

CSM verstrekt Cisco IOS XR SMU en SP aanbevelingen aan gebruikers en vermindert de inspanning die het neemt om, SMUs handmatig te zoeken, te identificeren en te analyseren die voor een apparaat nodig zijn. CSM kan verbinding maken met meerdere apparaten en SMU- en SFP-beheer bieden voor meerdere Cisco IOS XR-platforms en -releases.

CSM is een standalone toepassing die op Microsoft Windows-, Macintosh- (MAC) en UNIXsystemen kan worden geïnstalleerd. De CSM ondersteunt het Cisco Carrier Routing System (CRS) en Cisco ASR 9000 Series apparaten.

Raadpleeg de Cisco Software Manager-gebruikershandleiding voor meer informatie.

#### Over deze vertaling

Cisco heeft dit document vertaald via een combinatie van machine- en menselijke technologie om onze gebruikers wereldwijd ondersteuningscontent te bieden in hun eigen taal. Houd er rekening mee dat zelfs de beste machinevertaling niet net zo nauwkeurig is als die van een professionele vertaler. Cisco Systems, Inc. is niet aansprakelijk voor de nauwkeurigheid van deze vertalingen en raadt aan altijd het oorspronkelijke Engelstalige document (link) te raadplegen.